# **Graphics**

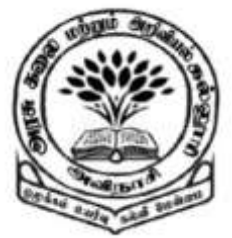

Dr M. Senthilkumar Assistant Professor Department of Computer Science Government Arts and Science College, Avinashi - 641654

**By** 

### **Graphics**

 $\checkmark$  Graphics can be drawn using Java Applets

 $\checkmark$  Graphics are drawn on the Canvas of Applet

- We can draw
	- $\checkmark$  Lines
	- $\checkmark$  Images
	- $\checkmark$  Shapes
	- $\checkmark$  Text with different fonts and colours

### Graphics – Co-ordinate System

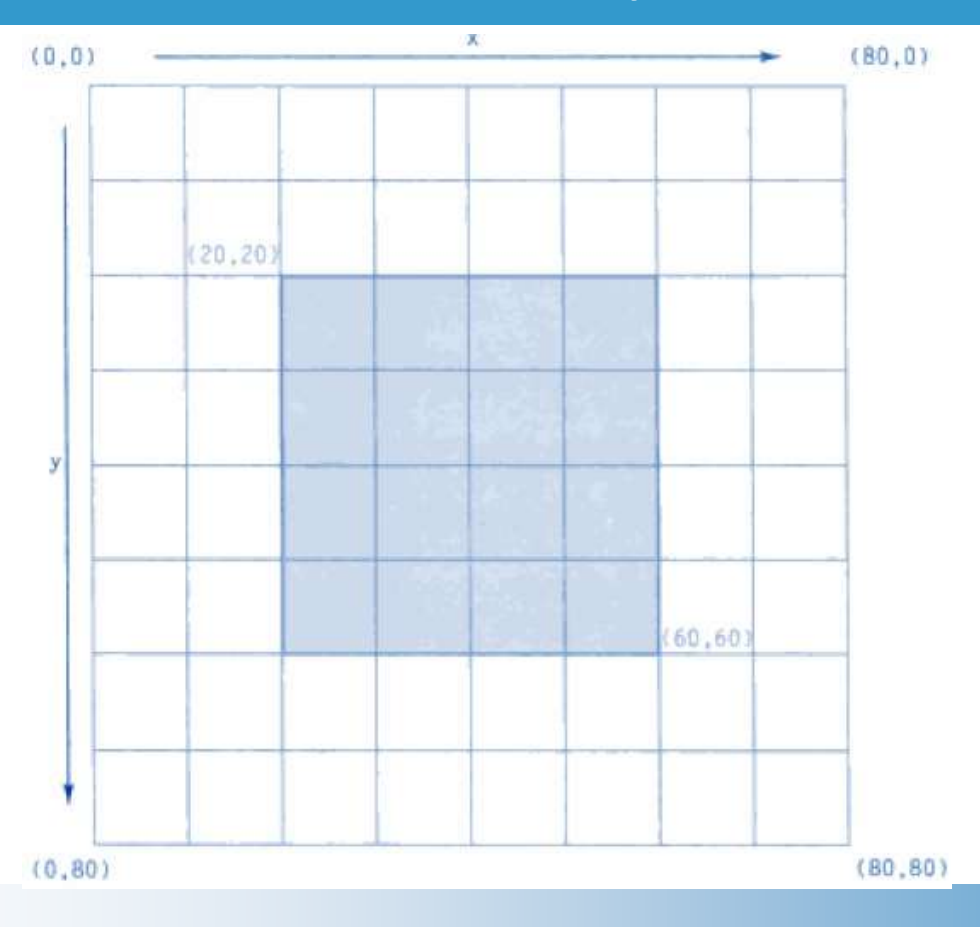

### Graphics – Co-ordinate System

- $\checkmark$  Applet uses a Co-ordinate system starts  $\mathcal Q$  (0,0) in the upper-left corner of screen within the canvas to draw objects graphics
- $\checkmark$  Positive X values are considered from left to right
- $\checkmark$  Positive Y values are considered from top to bottom
- $\checkmark$  X and Y values are given in pixels

### Contains methods to draw objects

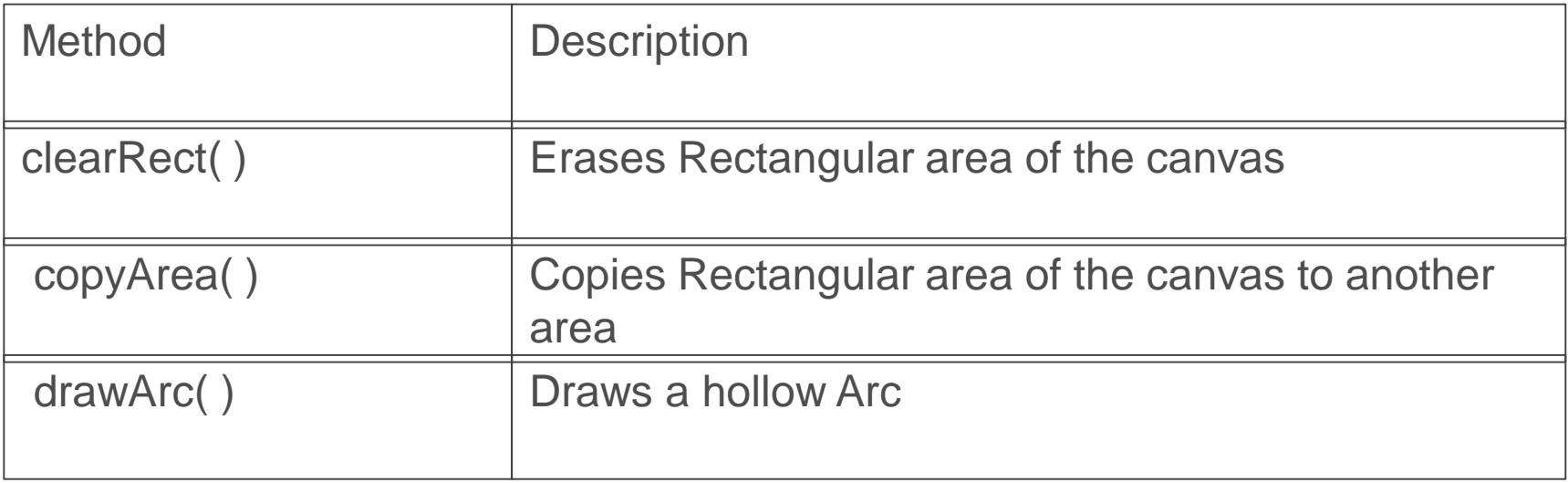

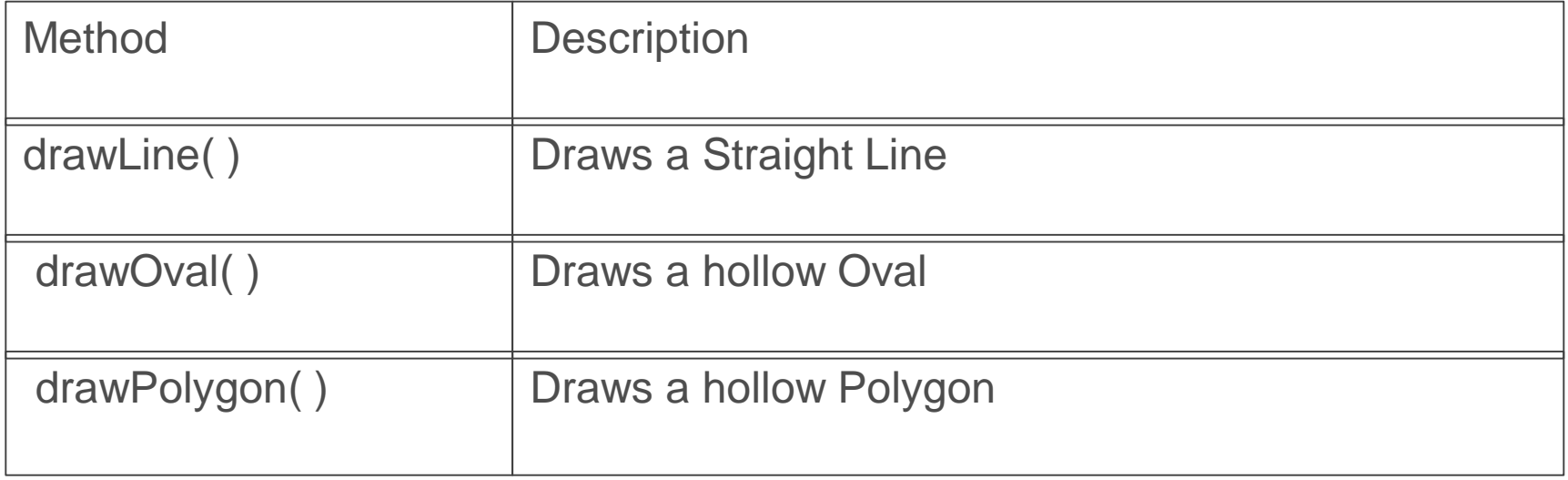

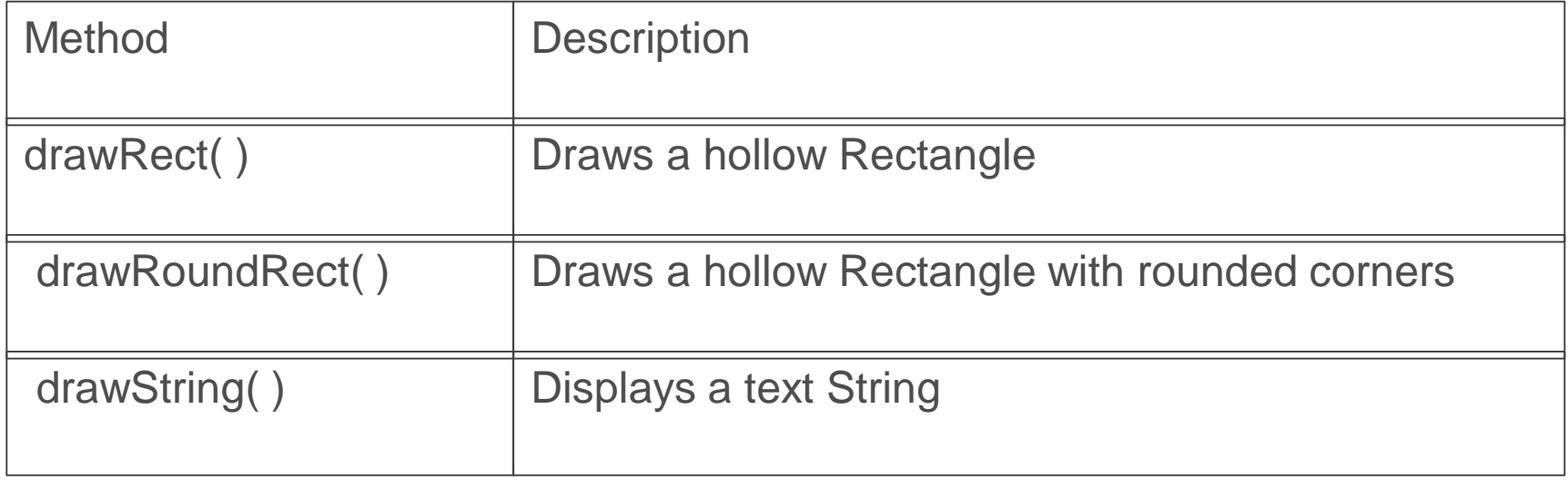

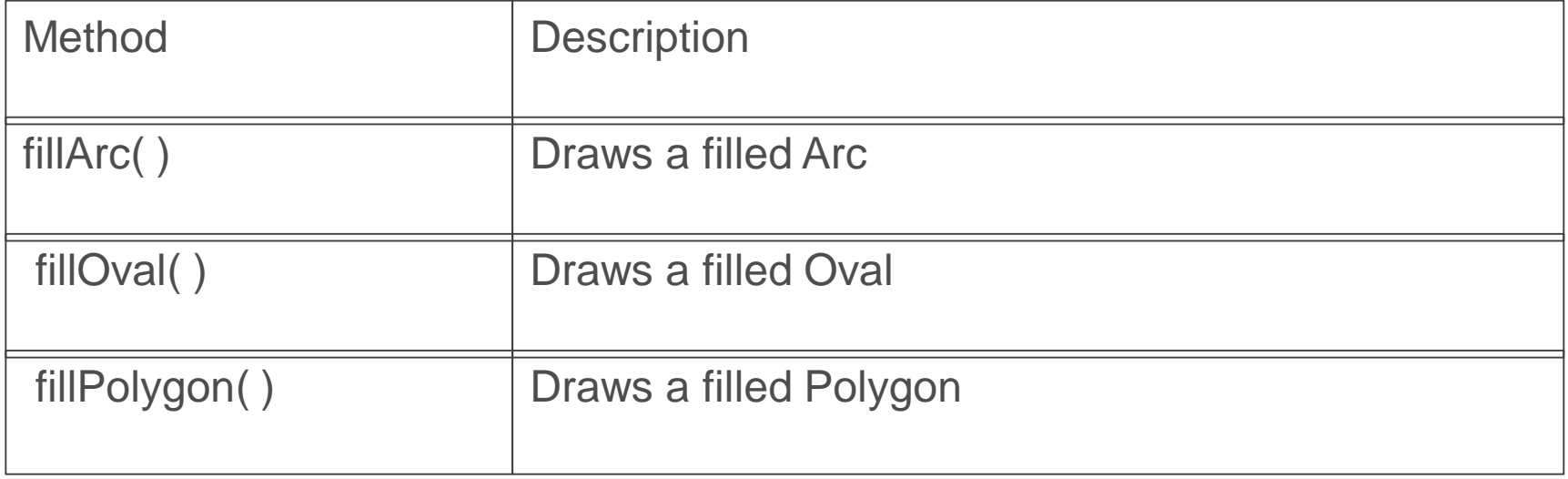

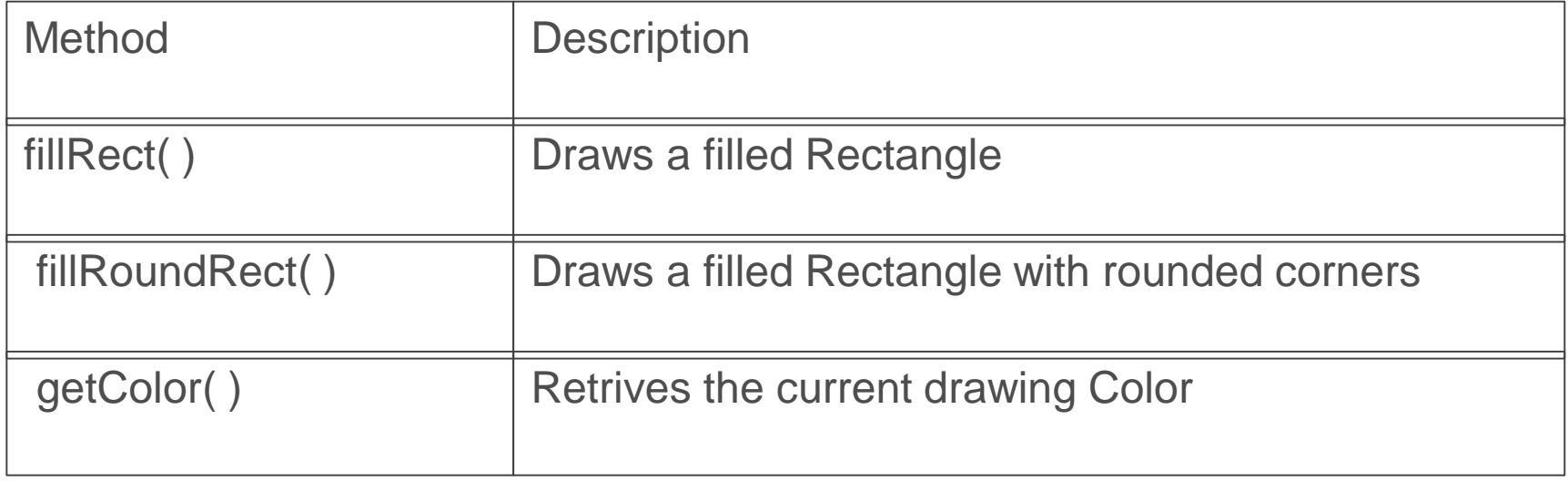

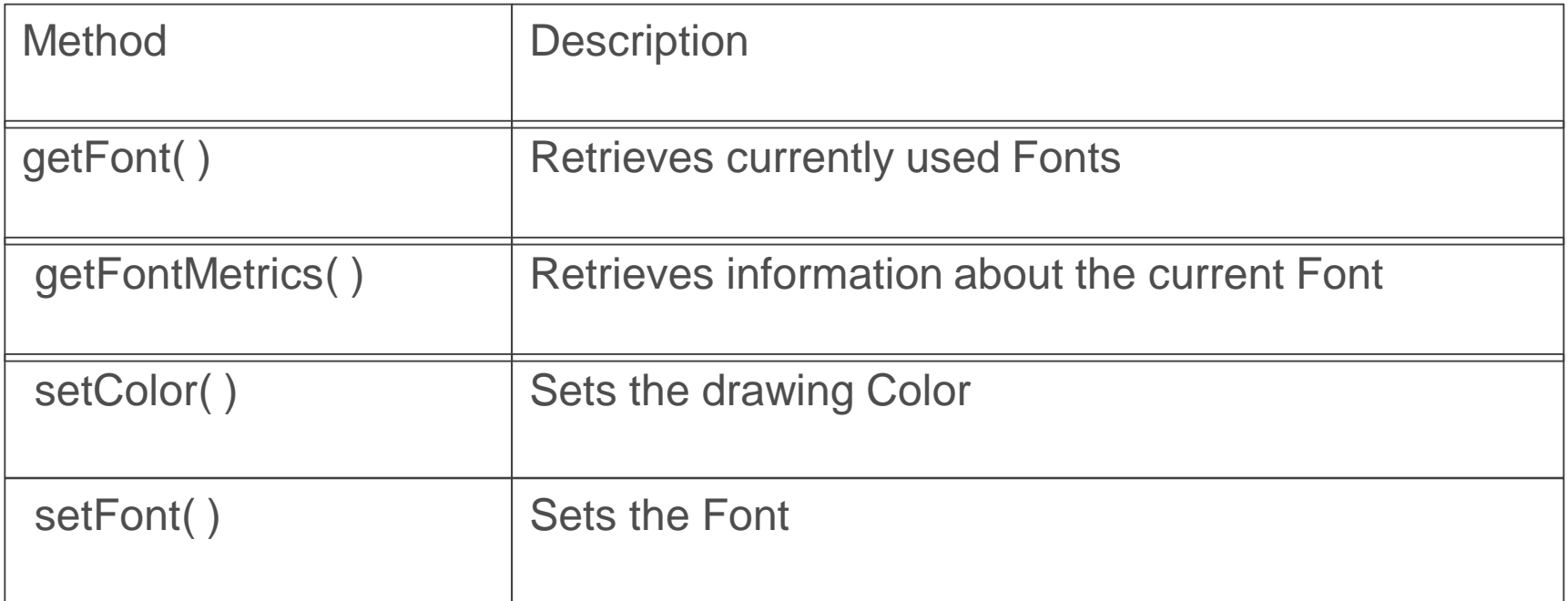

drawLine(x1, y1, x2, y2);

drawLine(10,10, 50, 50); (10, 10) (50, 50)

drawRect(x, y, width, height);

drawRect(10,10, 40, 30);

(10, 10) 30

40

## fillRect( ), fillRoundRect( )

fillRect(x, y, width, height);

fillRect(10,10, 40, 30);

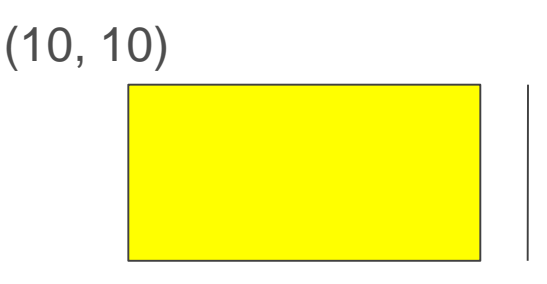

30

30

40

fillRoundRect(x, y, width, height, angle of corners); (10, 10) width, height

fillRoundRect(10,10, 40, 30, 10,10);

### Example - Drawing Lines and Rectangles

```
import java.awt.*;
import java.applet.*;
public class LineRect extends Applet
{
 public void paint(Graphics g)
 {
   g.drawLine(10,10,50,50);
   g.drawRect(10,60,40,30);
   g.fillRect(60,10, 30,80);
   g.drawRoundRect(10, 100, 80, 50, 10,10);
   g.fillRoundRect(20, 110, 60, 30, 5, 5);
   g.drawLine(100,10,230,140);
   g.drawLine(100,140,230,10);
```

```
<html>
<applet
   code = LineRect.class
   width = 300height = 300</applet>
</html>
```
### Example - Output

D:\>cd D:\jdk1.8.0\_111\jdk1.8.0\_111\bin

#### D:\jdk1.8.0\_111\jdk1.8.0\_111\bin>javac LineRect.java

D:\jdk1.8.0\_111\jdk1.8.0\_111\bin>appletviewer.exe LineRect.html

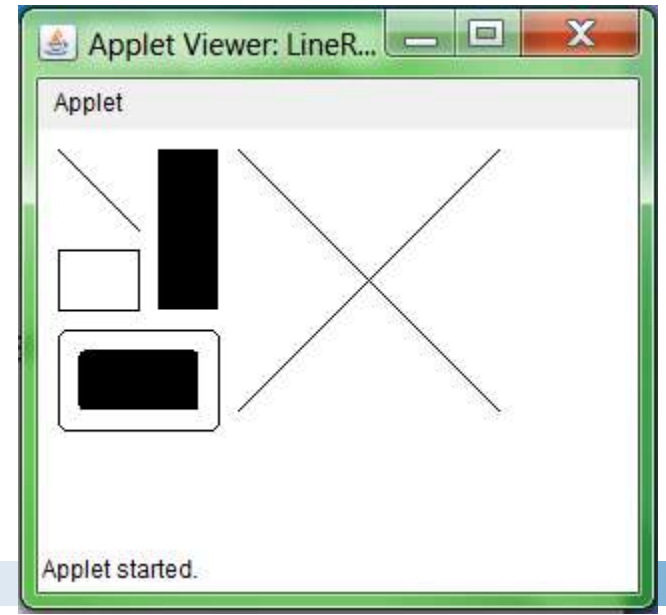

### Example - Drawing Oval

```
import java.awt.*;
import java.applet.*;
public class Oval extends Applet
{
 public void paint(Graphics g)
 {
   g.drawOval(20,20,200, 120);
   g.setColor(Color.green);
   g.fillOval(70,30,100,100);
 }
}
```

```
<html>
<applet
   code = Oval.class
   width = 300height = 300</applet>
</html>Applet Viewer: Oval....
                            \mathbf xApplet
Applet started.
```
### Example - Drawing Lines and Rectangles

import java.awt.\*; import java.applet.\*; public class Face extends Applet {

public void paint(Graphics g)

g.drawOval(40,40,120,150); g.drawOval(57,75,30,20); g.drawOval(110,75, 30,20); g.fillOval(68,81, 10,10); g.fillOval(121,81, 10,10); g.drawOval(85,100, 30,30); g.fillArc (60,125, 80, 40, 180,180); g.drawOval(25, 92, 15, 30); g.drawOval(160, 92, 15, 30);

```
<html>
<applet
   code = Face.class
   width = 300height = 300</applet>
</html>
```
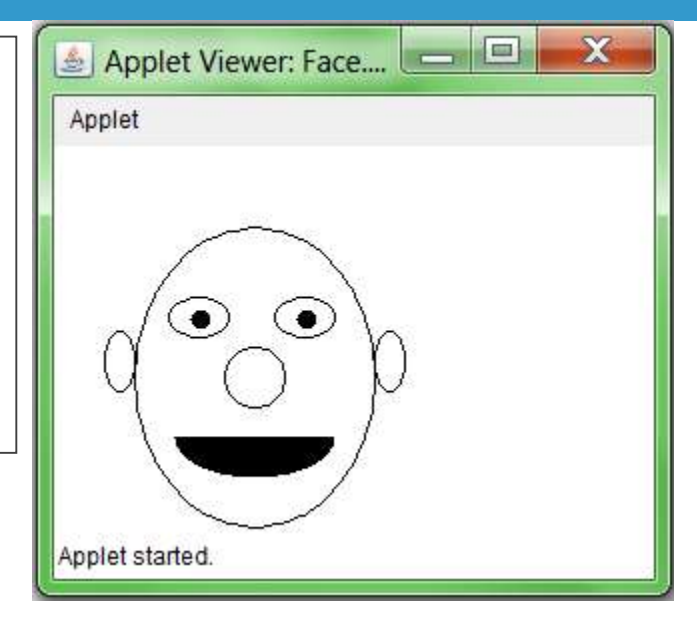

D:\jdk1.8.0\_111\jdk1.8.0\_111\bin>javac Face.java

D:\jdk1.8.0\_111\jdk1.8.0\_111\bin>appletviewer.exe Face.html

}

}

{

## Example - Drawing Polygons

```
import java.awt.*;
import java.applet.*;
public class Poly extends Applet
    int x1[ ] = \{20, 120, 220, 20\};
    int y1[ ] = \{20, 120, 20, 20\};
    int n1 = 4:
    int x2[ ] = \{120, 220, 220, 120\};
    int y2[ ] = \{120, 20, 220, 120\};
    int n2 = 4:
    public void paint(Graphics g)
    {
     g.drawPolygon(x1,y1,n1);
     g.fillPolygon(x2,y2,n2);
    }
```

```
<html>
<applet
   code = Poly.class
   width = 300height = 300</applet>
</html>
```
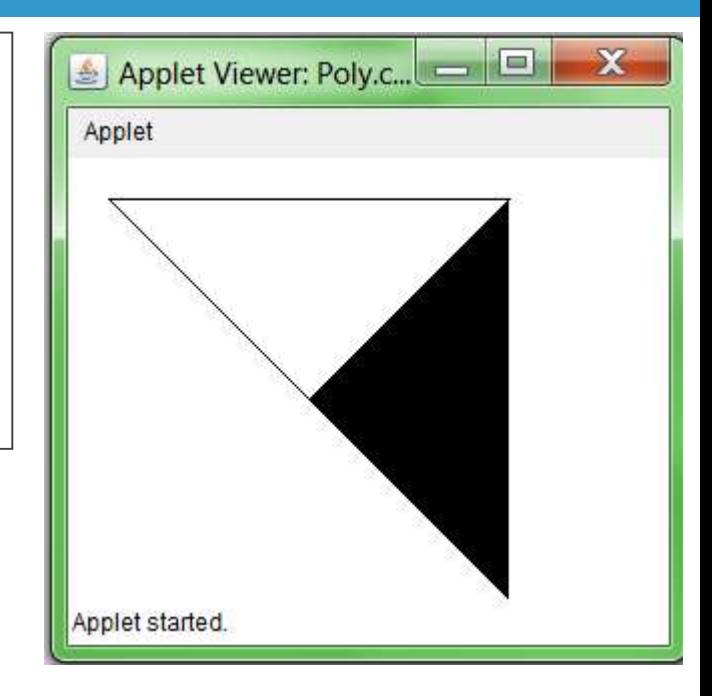

D:\jdk1.8.0\_111\jdk1.8.0\_111\bin>javac Poly.java

D:\jdk1.8.0\_111\jdk1.8.0\_111\bin>appletviewer.exe Poly.html

}

{

### Example - Drawing Barchart

```
import java.awt.*;
import java.applet.*;
public class Bar extends Applet
{
 int n = 0;
 String label[];
 int value[ ];
 public void init( )
 {
  try
   { 
            n = Integer.parseInt(getParameter("columns"));
            label = new String[n];value = new int [n];
            label [0] = getParameter("label1");
            label [1] = getParameter("label2");
            label [2] = getParameter("label3");
            label [3] = getParameter("label4");
```
### Example - Drawing Barchart

```
value [0] = Integer.parseInt(getParameter("c1"));
           value [1] = Integer.parseInt(getParameter("c2"));
           value [2] = Integer.parseInt(getParameter("c3"));
           value [3] = Integer.parseInt(getParameter("c4"));
 }
 catch(NumberFormatException e) { }
}
public void paint(Graphics g)
{
          for(int i = 0; i < n; i+1)
           {
             g.setColor(Color.red);
             g.drawString(label[i], 20, i*50+30);
             g.fillRect(50, i*50+10, value[i], 40); 
           }
}
```
}

### Example - Drawing Barchart

```
<html>
<applet
    code = Bar.class
    width = 300height = 300\epsilon <param name = "columns" value = "4">
    \epsilon <param name = "c1" value = "110" >
    \epsilon <param name = "c2" value = "150">
    \epsilon <param name = "c3" value = "100">
    \epsilon <param name = "c4" value = "170">
    \epsilon <param name = "label1" value = "1991" >
    \epsilon <param name = "label2" value = "1992" >
    \epsilon <param name = "label3" value = "1993">
    \epsilon <param name = "label4" value = "1994">
</applet>
</html>
```
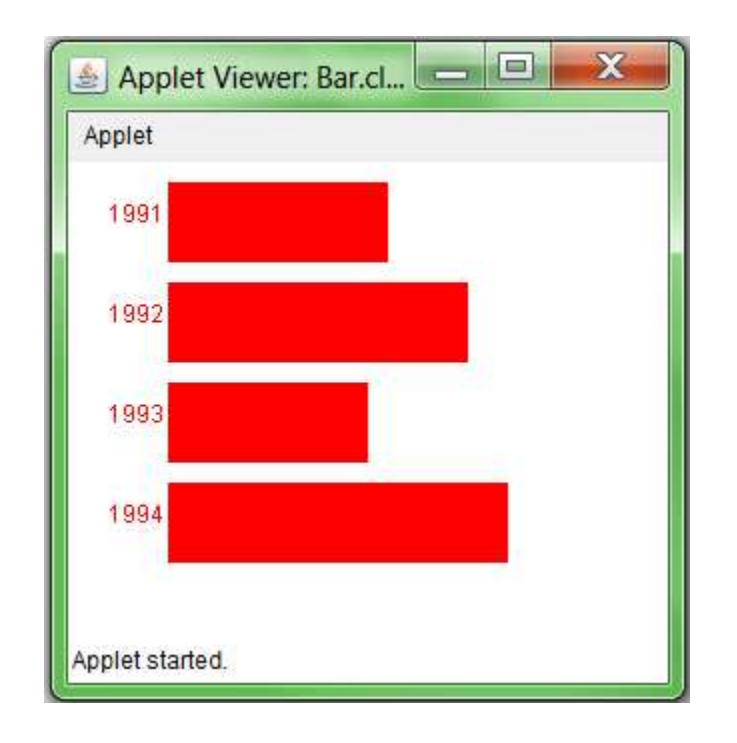

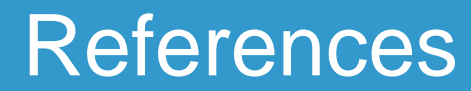

### $\checkmark$  Programming with Java – A Primer - E. Balagurusamy, 3rd Edition, TMH

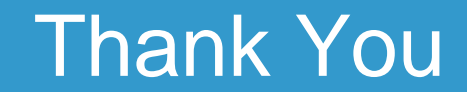